## [2017-Sep.-NEWFree Microsoft 52Q 70-355 Brain Dumps Braindump2go Offers[9-15

2017 Sep New 70-355 Exam Dumps with PDF and VCE Free Updated Today! Following are some new 70-355 Questions: 1./2017 New 70-355 Exam Dumps (PDF & VCE) 52Q&As Download:https://www.braindump2go.com/70-355.html 2.]2017 New 70-355 Exam Questions & Answers Download:https://drive.google.com/drive/folders/0B75b5xYLiSSNU0FrbzRuX282dlE?usp=sharing O9 You are developing a Universal Windows Platform (UWP) app by using Microsoft Visual Studio 2015. You plan to perform unit testing. You need to automate the creation of the unit tests. What should you use? A. IntelliTestB. Application InsightsC. Code CoverageD. Test Explorer Answer: A Explanation:IntelliTest explores your .NET code to generate test data and a suite of unit tests. For every statement in the code, a test input is generated that will execute that statement.Q10You are developing a cross-platform app by using Microsoft Visual Studio 2015. The app will be available to Windows, Android, and iOS devices. You need to gather usage telemetry for the app across all three platforms. What should you use? A. Code CoverageB. Diagnostic ToolsC. IntelliTraceD. Application Insights Answer: D Explanation: Application Insights works by adding an SDK into your app, which sends telemetry to the Azure portal. Application Insights support iOS, Android, and Windows apps, J2EE and ASP.NET web applications, and WCF services.References:https://azure.microsoft.com/en-us/documentation/articles/app-insights-get-started/Q11You are developing a Universal Windows Platform (UWP) app that will display a list of contacts. When the app loads, it will display the alphabet and provide users with the ability to zoom in on a letter to display all of the contacts whose name starts with that letter. The app will use a SemanticZoom control. You need to identify which event you must use in the app. Which event should you identify? A. ViewChangeStartedB. LoadedC. TappedD. ManipulationStarted Answer: A Explanation:TheSemanticZoom.ViewChangeStarted eventoccurs when a view change is requested. Incorrect: Not B: Loaded occurs when a FrameworkElement has been constructed and added to the object tree, and is ready for interaction.Not C: Tapped occurs when an otherwise unhandled Tap interaction occurs over the hit test area of this element.Not D: ManipulationStarted represents that the manipulation recognition logic has detected pointer movement.Q12DRAG DROPYou are developing a Universal Windows Platform (UWP) app. The app will display a text box named TextBox1 and a button named Button2. If a user types in the text box, you need to ensure that the box is resized dynamically based on the size of the text. The buttons must always remain to the right of the text box and must always remain aligned. How should you complete the code? To answer, drag the appropriate code elements to the correct targets. Each element may be used once, more than once, or not at all. You may need to drag the split bar between panes or scroll to view content.

| Answer:  | Code Elements                        | Answer Area                                        | I |
|----------|--------------------------------------|----------------------------------------------------|---|
| Allower. | A System control for some little and | a Rescuence a                                      | L |
|          | al spittighter (stread               | (Teether + New + * Teethel * Teet + * Teethel * /) | L |
|          | Brai                                 | indump2go.com                                      | l |
|          | nam 0                                |                                                    | L |
|          | Ratherine 8                          |                                                    | L |
|          | Patition                             |                                                    | L |

Explanation: The new RelativePanel implements a style of layout that is defined by the relationships between its child elements. It's

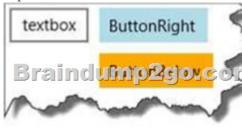

Braineump2go.com

<RelativePanel><TextBox x:Name="textBox1" Text="textbox" Margin="5"/> <Button x:Name="blueButton" Margin="5" Background="LightBlue" Content="ButtonRight" RelativePanel.RightOf="textBox1"/><Button x:Name="orangeButton" Margin="5" Background="Orange" Content="ButtonBelow" RelativePanel.RightOf="textBox1"

## RelativePanel.Below="blueButton"/> </RelativePanel>References:

| https://msdn.microsoft.com/library/windows/apps/dn894631.aspx#device_familiesQ13You are developing a Universal Windows          |            |  |  |  |
|----------------------------------------------------------------------------------------------------|------------|--|--|--|
| Platform (UWP) app.In MainPage.xaml, you have the following markup.                                                             | You        |  |  |  |
|                                                                                                    | plan to    |  |  |  |
|                                                                                                    | impleme    |  |  |  |
|                                                                                                    | nt         |  |  |  |
|                                                                                                    | localizati |  |  |  |
|                                                                                                    | on for     |  |  |  |
|                                                                                                    | the        |  |  |  |
|                                                                                                    | followin   |  |  |  |
|                                                                                                    | g          |  |  |  |
|                                                                                                    | cultures:  |  |  |  |
| de-DEfr-CAen-USYou create a folder within the project named Strings that contains a subfolder for each culture. Each subfolder  |            |  |  |  |
| contains a resource file named Greetings.resw. You need to ensure that TextBlock appears by using the appropriate localization. |            |  |  |  |
| Which two modifications should you make to MainPage.xaml? Each correct answer presents part of the solution. A. Replace         |            |  |  |  |
| x:Name with x:Phase.B. Change "Greeting" to "Resources/Greeting".C. Change "Greeting" to "Greetings/Greeting".D. Replace        |            |  |  |  |

x:Name with x:FieldModifier.E. Replace x:Name with x:Uid.F. Change "Greeting" to "Greetings.resw/Greeting". Answer: BE Explanation:E: The keys of the key-value pairs are x:Uid values that are placed by the developer in the original XAML. These x:Uid values enable the API to track and merge changes that happen between the developer and the localizer during localization. References: http://stackoverflow.com/questions/14929590/resource-localization-use-of-xuid-refering-to- another-assemblys-resource Q14DRAG DROPYou are developing a Universal Windows Platform (UWP) app. In MainPage.xaml, you have the following

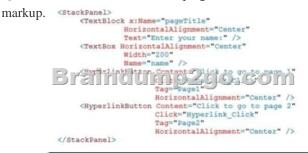

You need to create an event handler for the app. How should you complete the code? To answer, drag the appropriate code elements to the correct targets. Each element may be used once, more than once, or not at all. You may need to drag the split bar

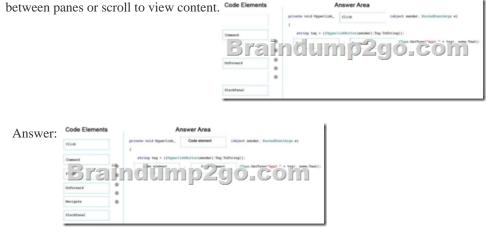

Explanation:Example: Peer-to-peer navigation between two pages private void HyperlinkButton\_Click(object sender, RoutedEventArgs e) { this.Frame.Navigate(typeof(Page2), name.Text); }References: https://msdn.microsoft.com/en-us/library/windows/apps/mt465735.aspxQ15You are developing a Universal Windows Platform

(UWP) app that will be published to the Microsoft Store. The app will contain the following method. public static string GetAns

Brahachthap200.c

}

JavaScript in the app will call the method. You need to implement the method. What should you do first? A. Create a Windows Runtime Component project.B. Add a class file to the project.C. Create a portable class project.D. Add the method to the App.xaml.cs file. Answer: A Explanation:By using the Windows Runtime, you can create components (essentially DLLs) in C++, C#, or Visual Basic, and call into them in a simple and natural way from a Windows Store app that's built by using JavaScript. References:<u>https://msdn.microsoft.com/en-us/library/hh441572.aspx</u> !!!RECOMMEND!!! 1.|2017 New 70-355 Exam Dumps (PDF & VCE) 52Q&As Download:https://www.braindump2go.com/70-355.html 2.|2017 New 70-355 Study Guide Video: YouTube Video: <u>YouTube.com/watch?v=aODSNTECLUw</u>